## **岩倉⾼等学校 【インターネット出願マニュアル(2)】**

**出願の際、⼊⼒済みの画⾯をプリントアウトしていただく必要があります。パソコン、タブレット端末及びスマートフォン │で入力したデータをご自宅でプリントアウトが難しい場合、コンビに等でプリントサービスがご利用できる他、本校機器を 利⽤できる⽇程を準備しております。詳細は本校HPをご確認ください。**

## **受験料のお⽀払に進む前に⼊⼒内容(出願内容)を確認する。**

## **【ご注意】**

**受験料をお⽀払いいただいた後の試験区分の変更はできません。受験料をお⽀払いいただく前に、出願内容に誤りがないか 中学校の先⽣等にご確認いただくことをお勧めします。**

**ご確認の結果、内容に誤りがあった場合、情報を修正していただきますが、修正する内容になって⼿順が異なりますのでご 注意ください。詳細は以下をご確認ください。**

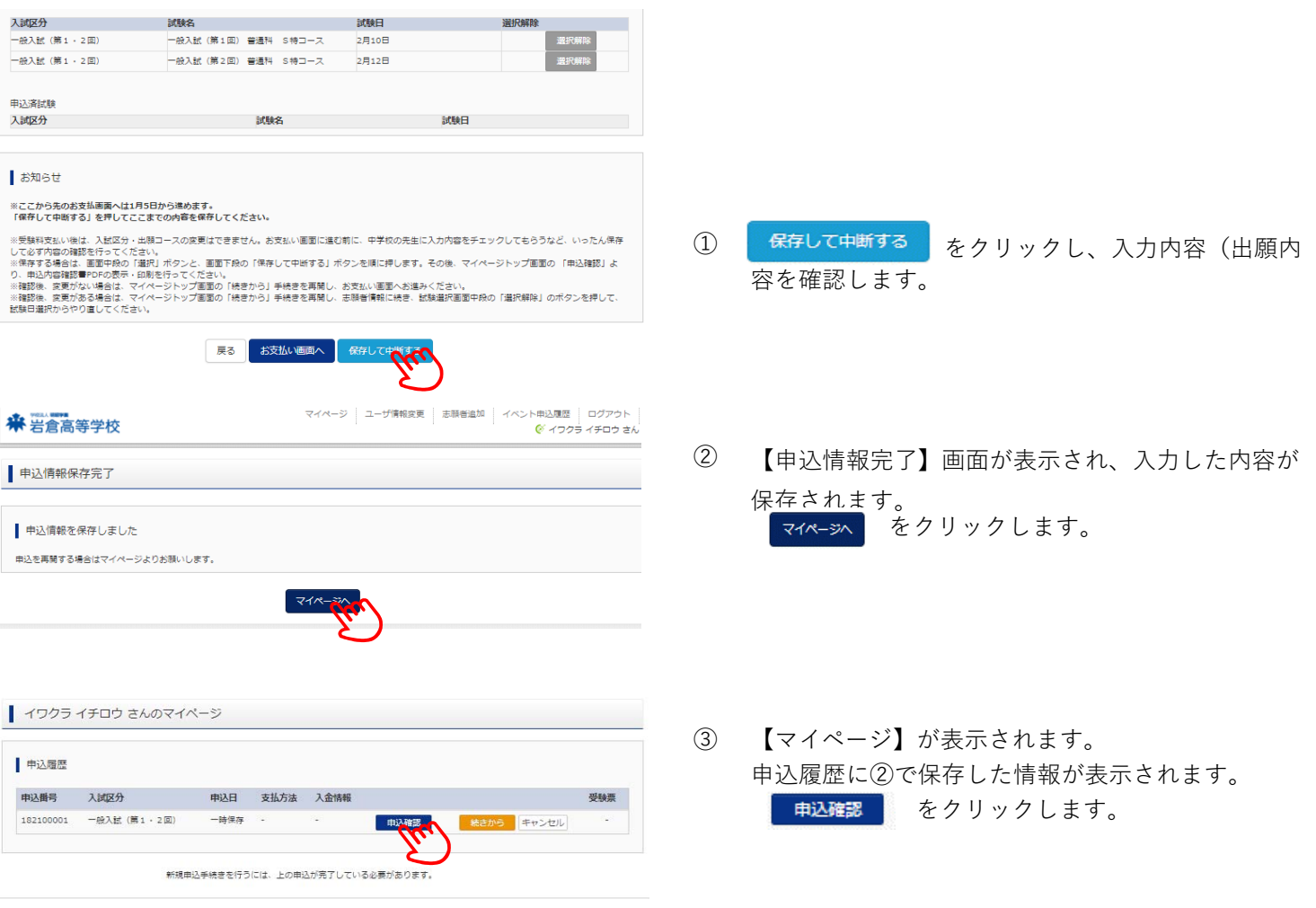

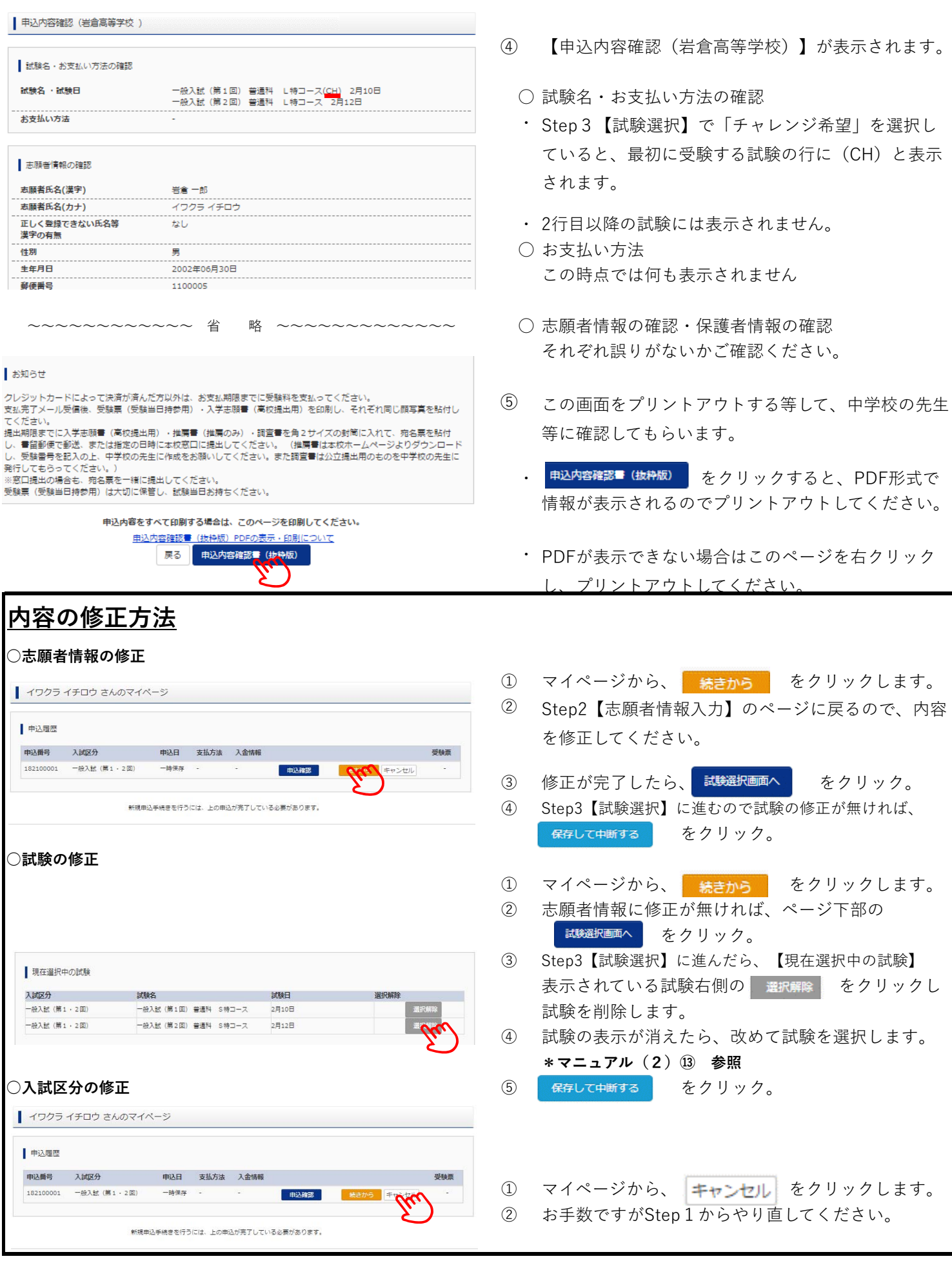